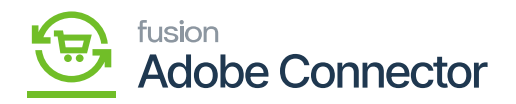

## **Mandatory Fields in Product Schema**  $\pmb{\times}$

There will be some **[Mandatory Field]** which are system reserved in the Product Schema. To access the Mandatory Field which you can't uncheck click on **[Action]** and select the **[True]** option as shown below:

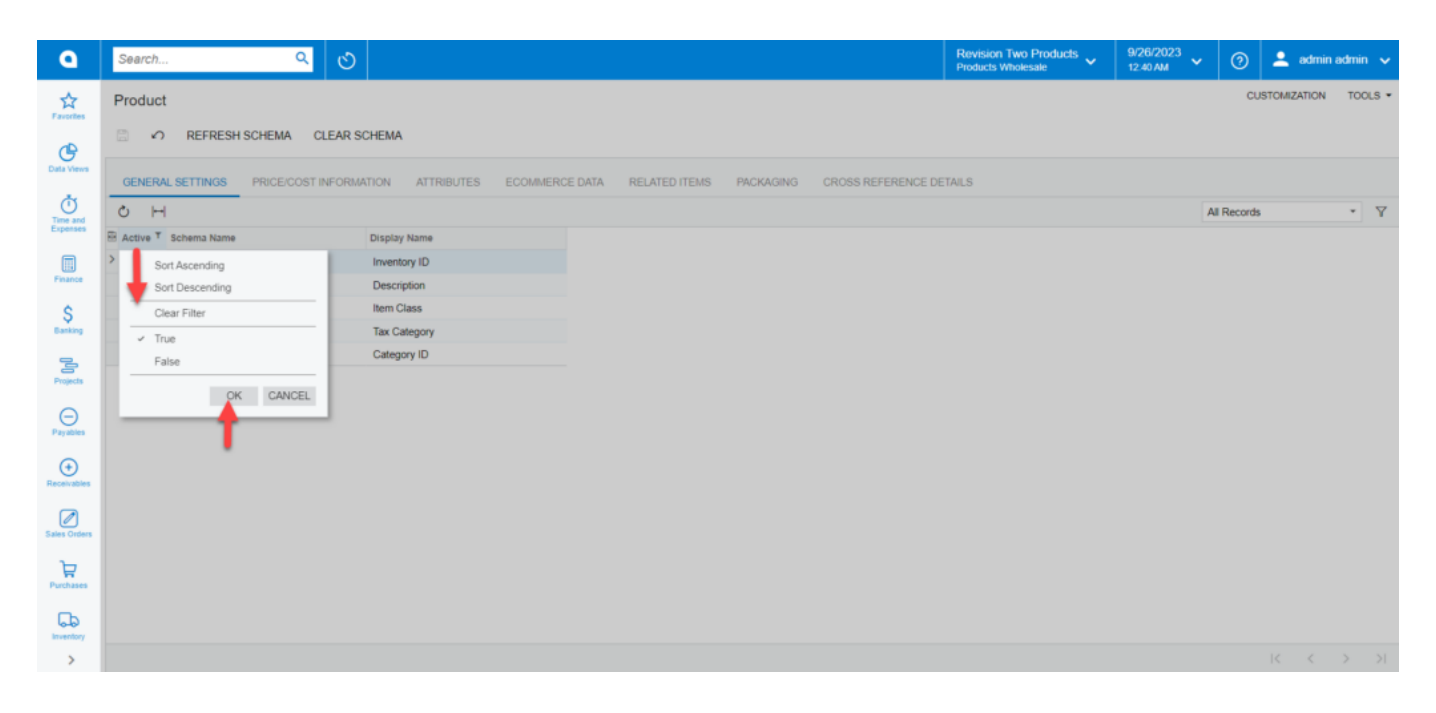

Click Action and click on the [True] option

The mandatory field will be shown on your screen on the **[Product Schema]** browse.

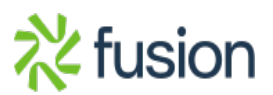

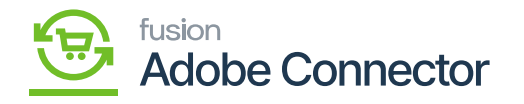

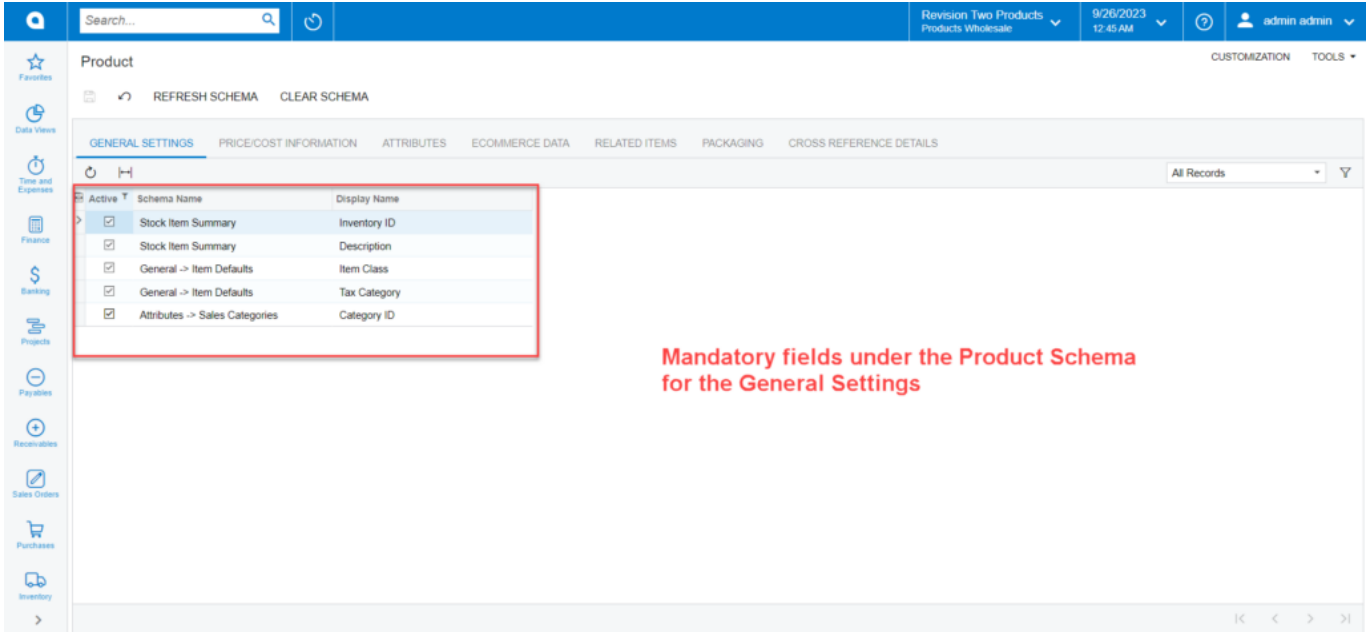

Mandatory Fields in General Setting in Product Schema

## **Mandatory Fields in E-commerce Data:**

To view the mandatory fields in E-commerce Data, click on the [Active] button and select the [True] option, the list of Mandatory Fields will appear on your screen.

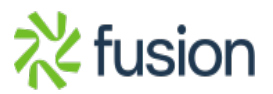

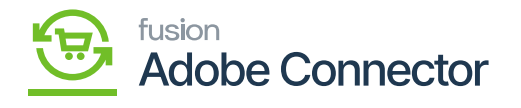

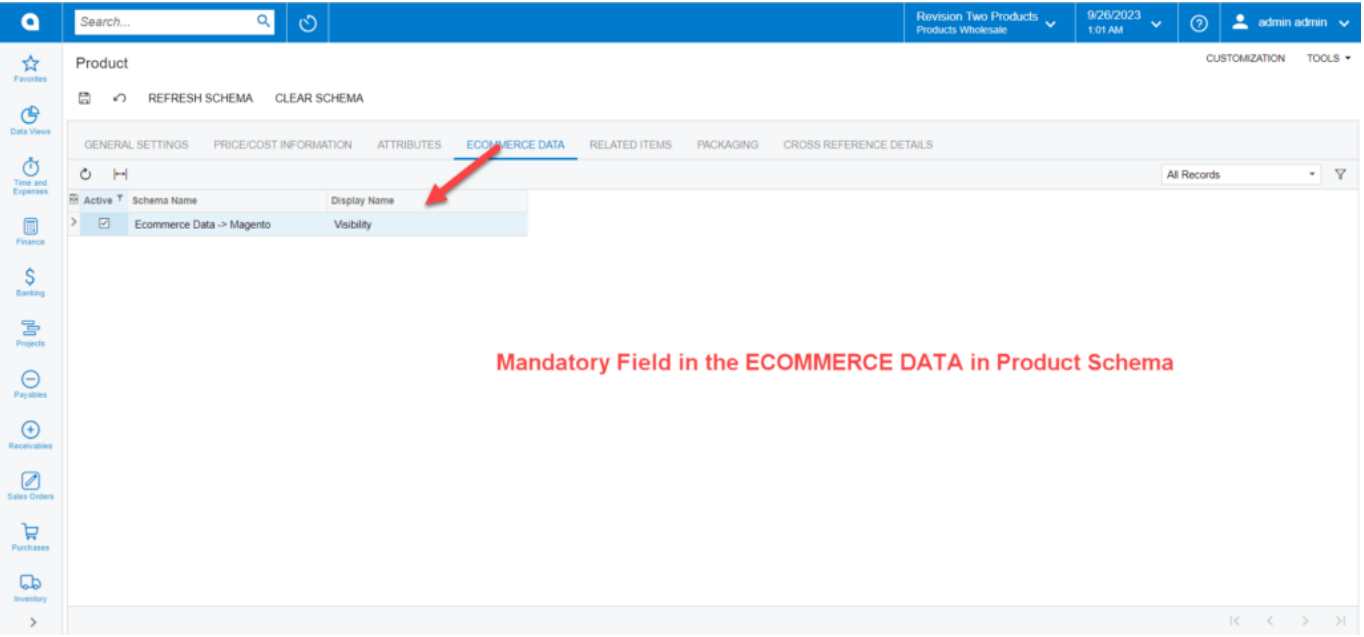

Mandatory Field in E-commerce Data in Product Schema

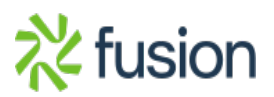